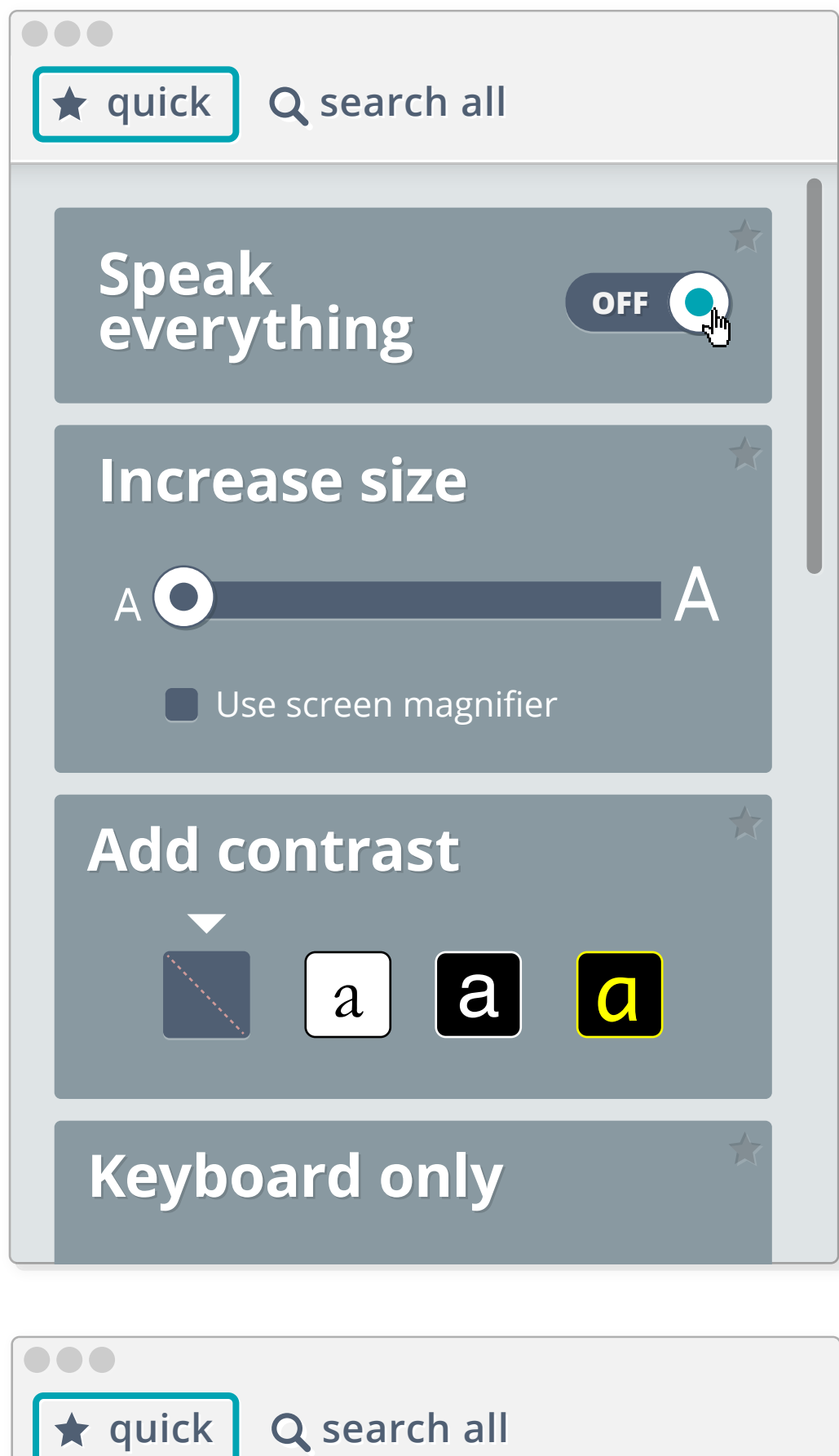

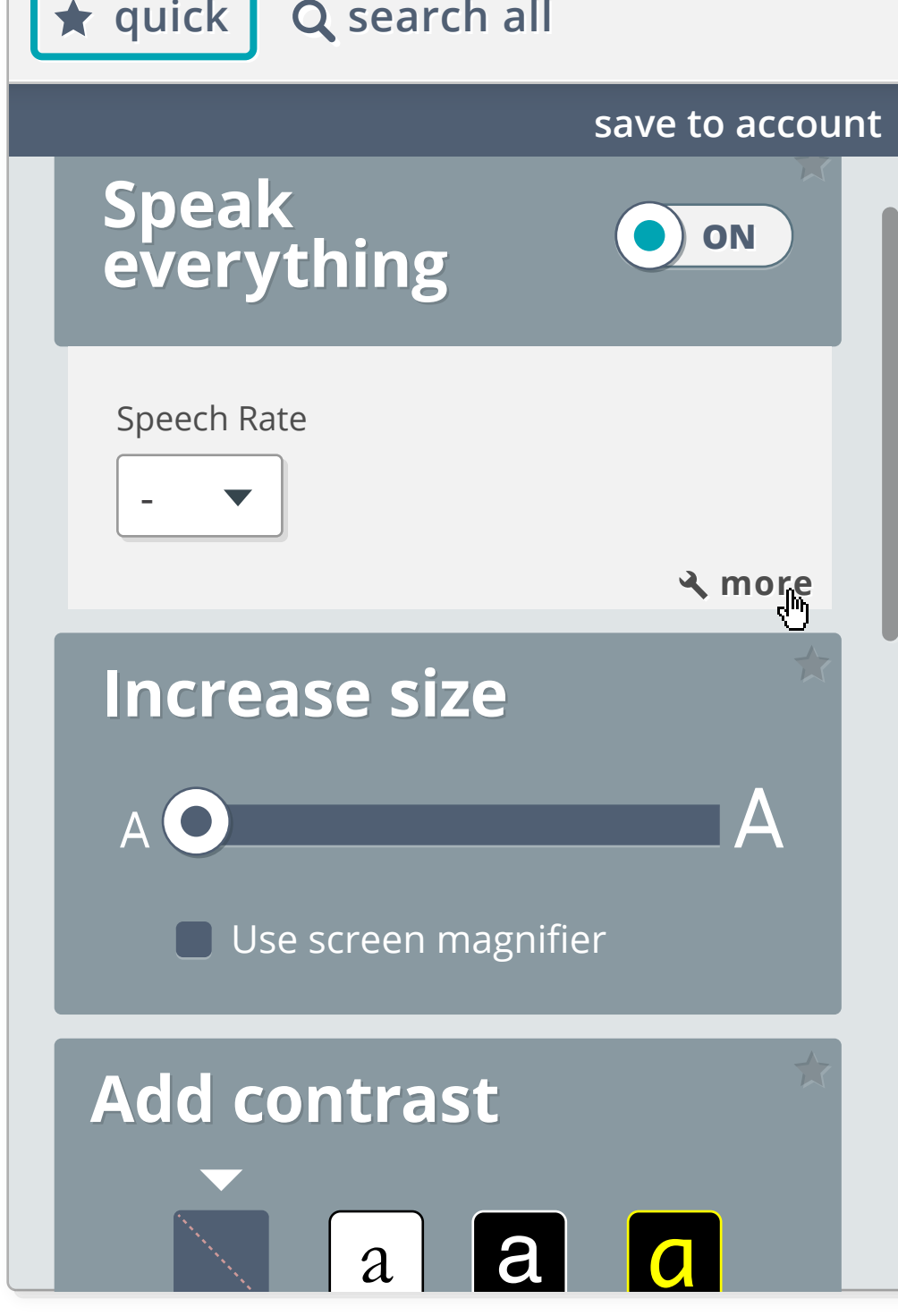

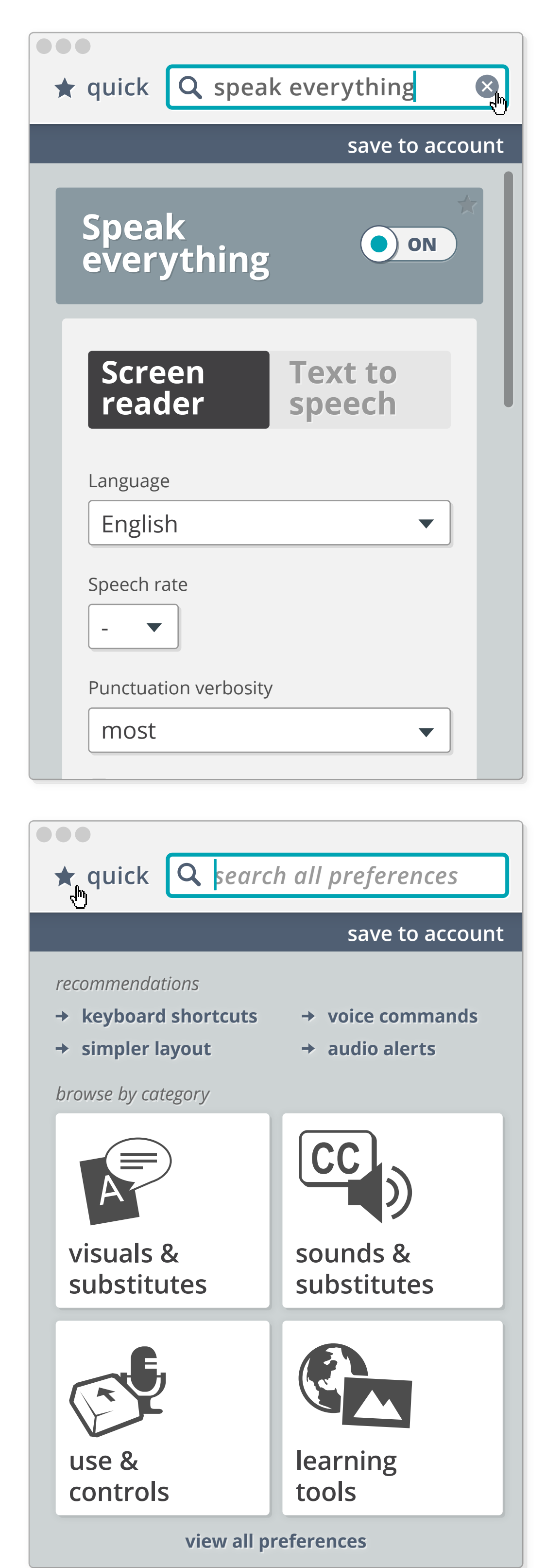

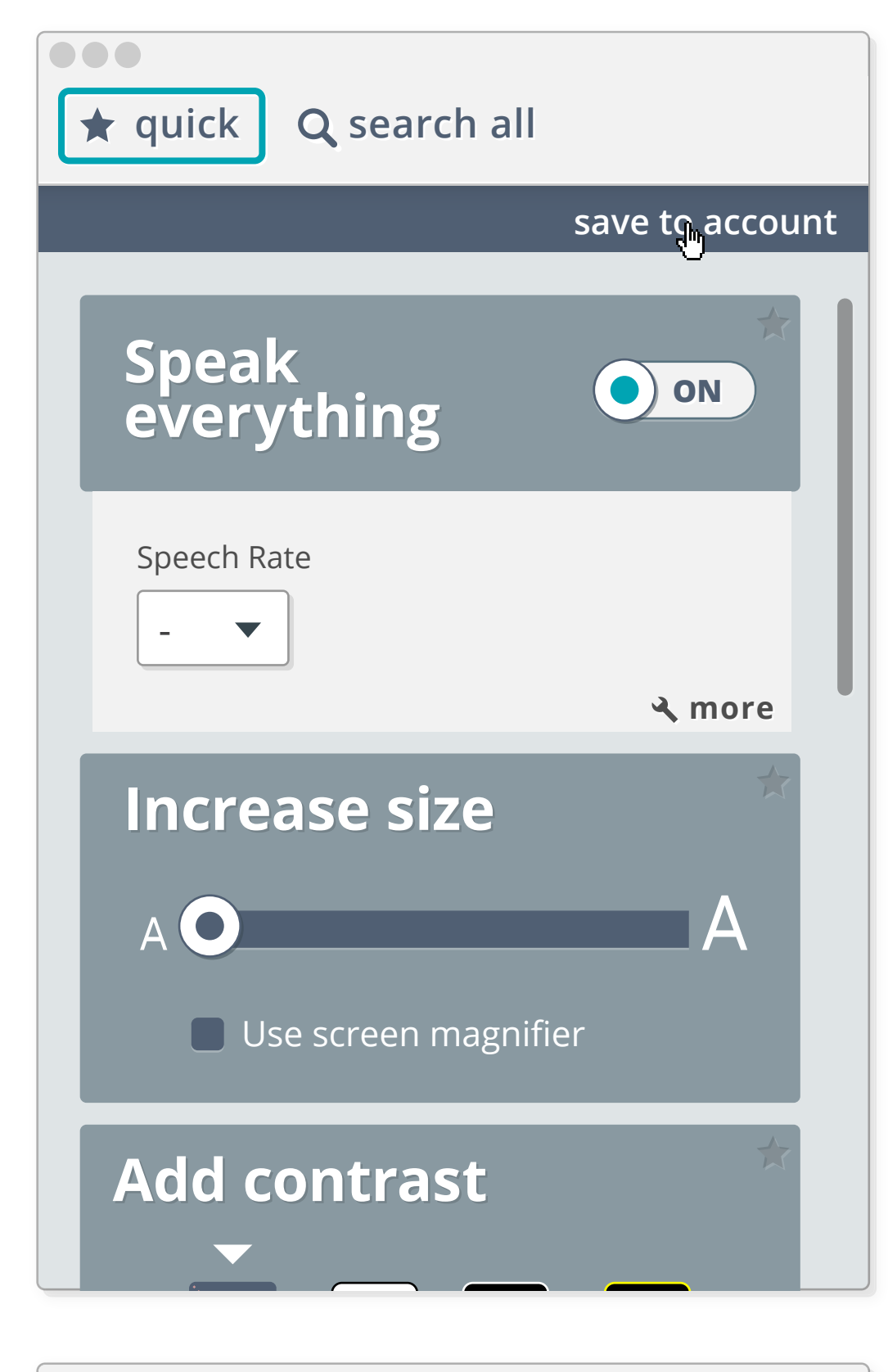

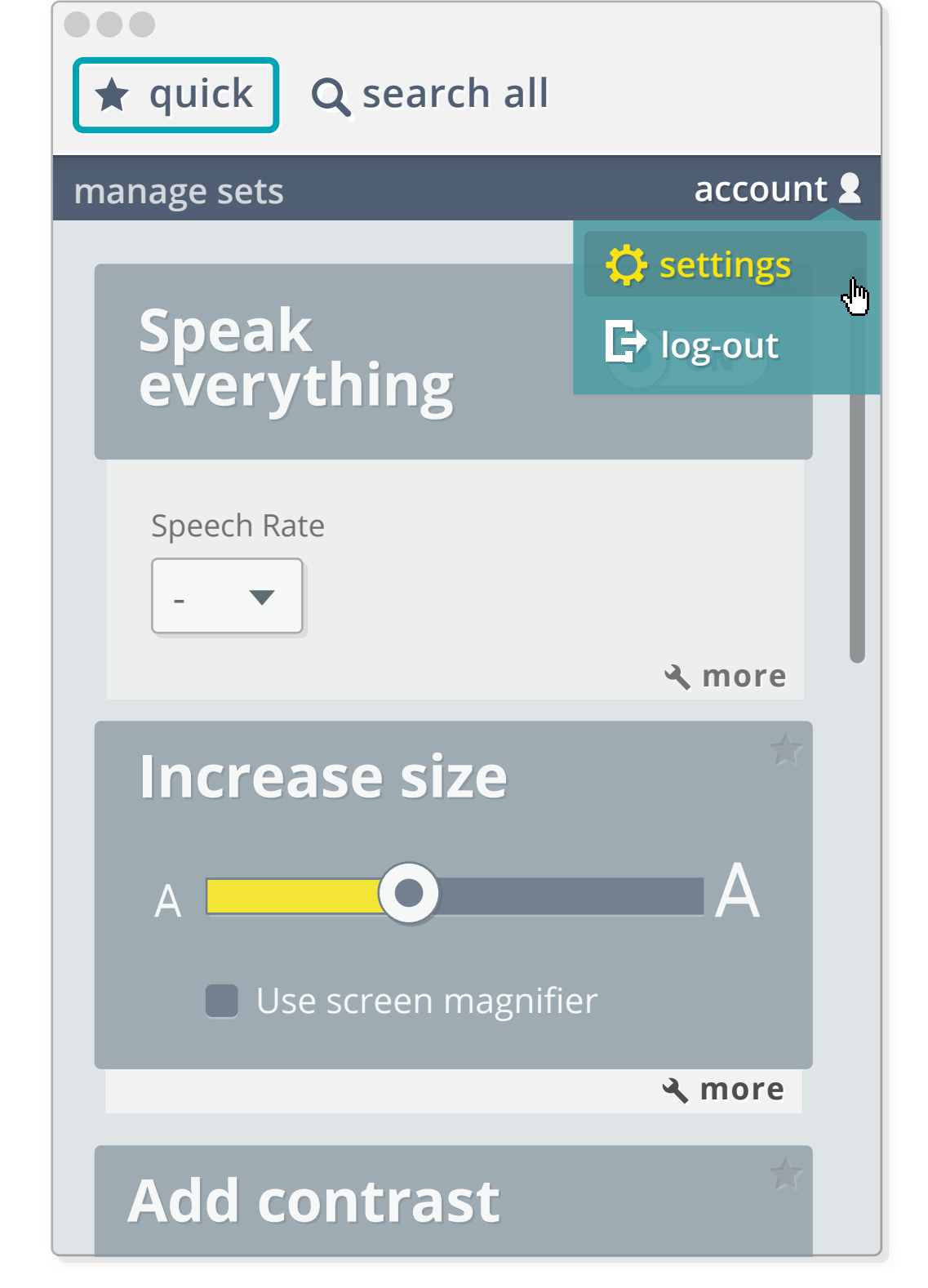

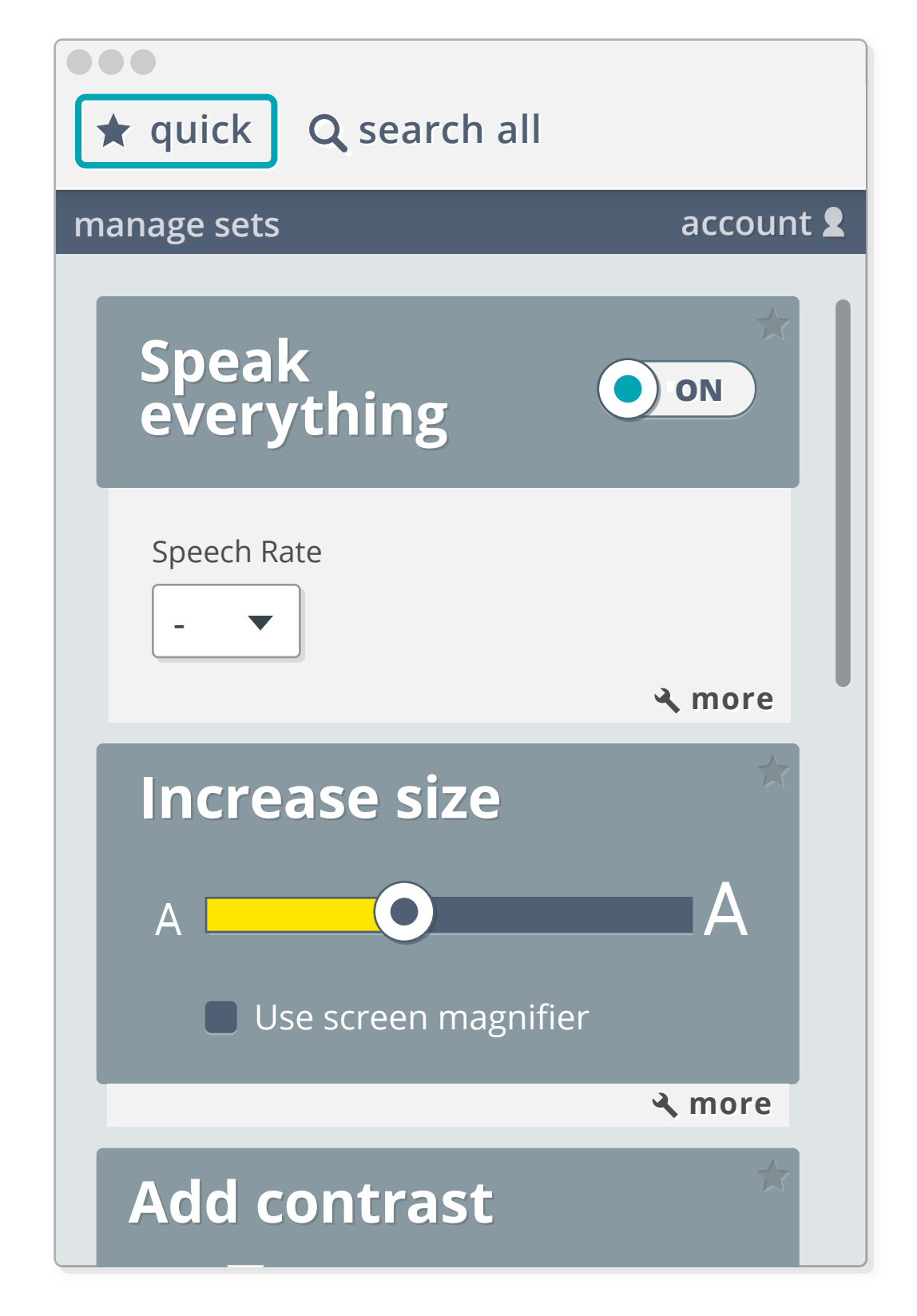

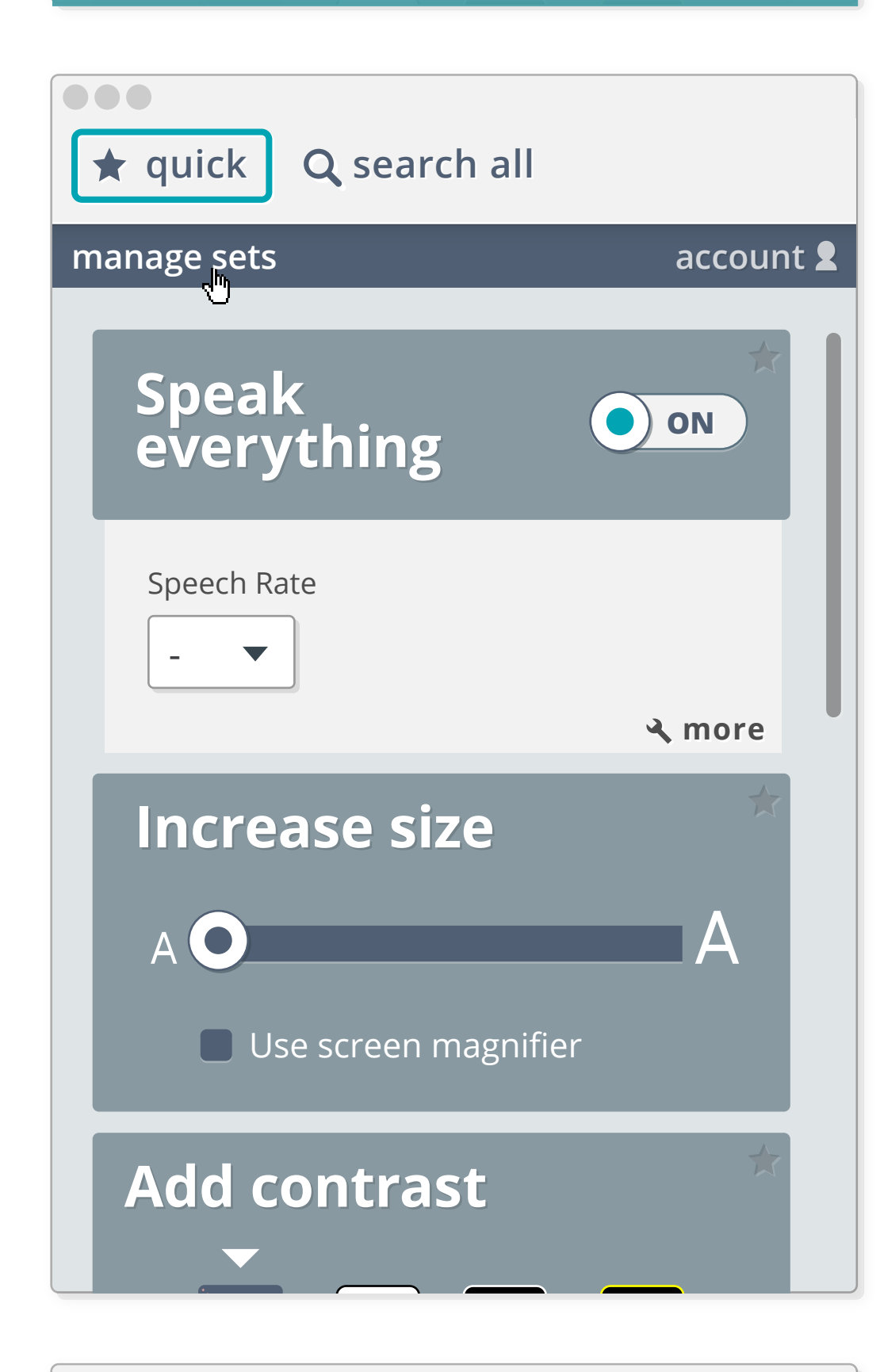

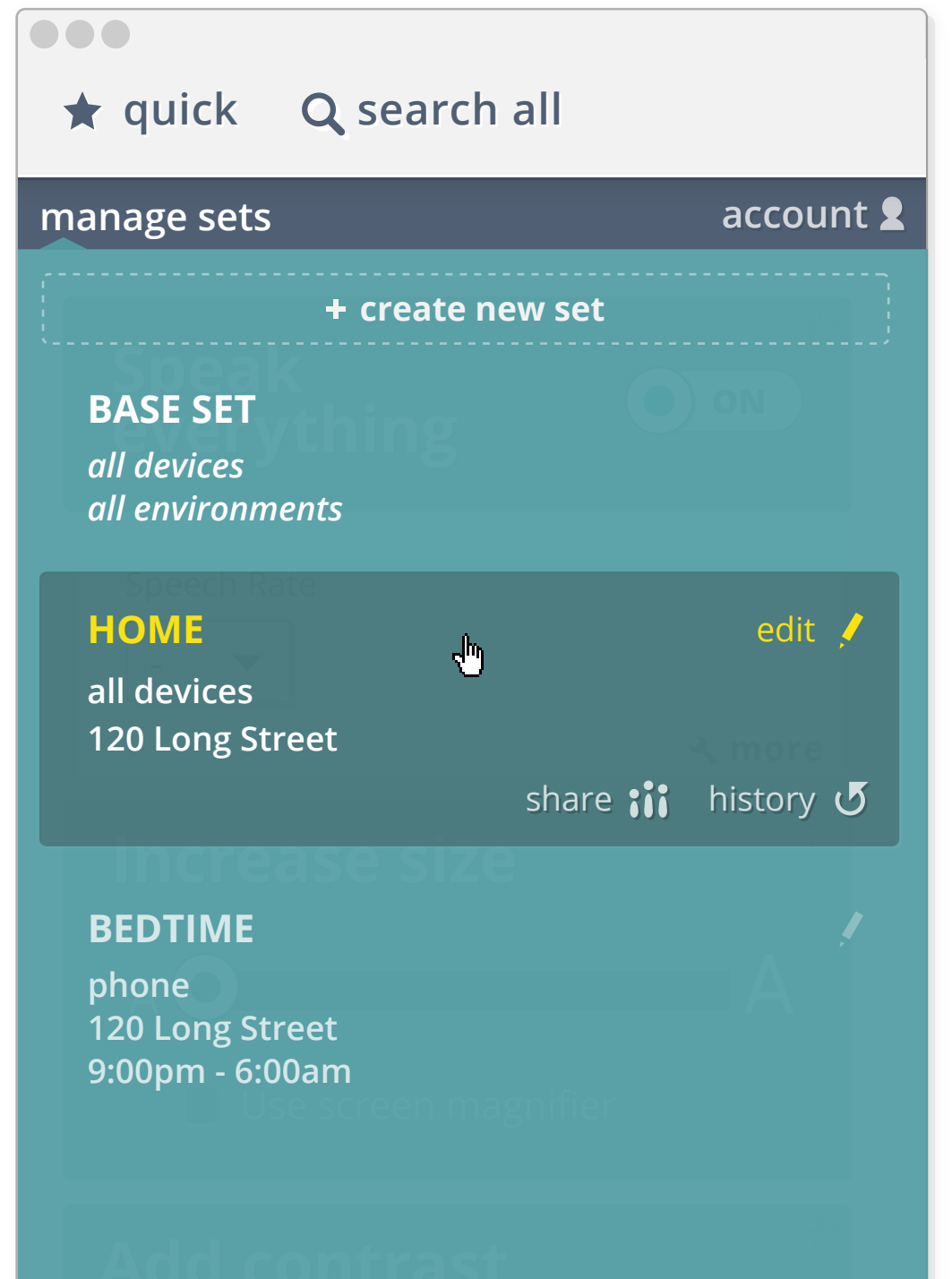

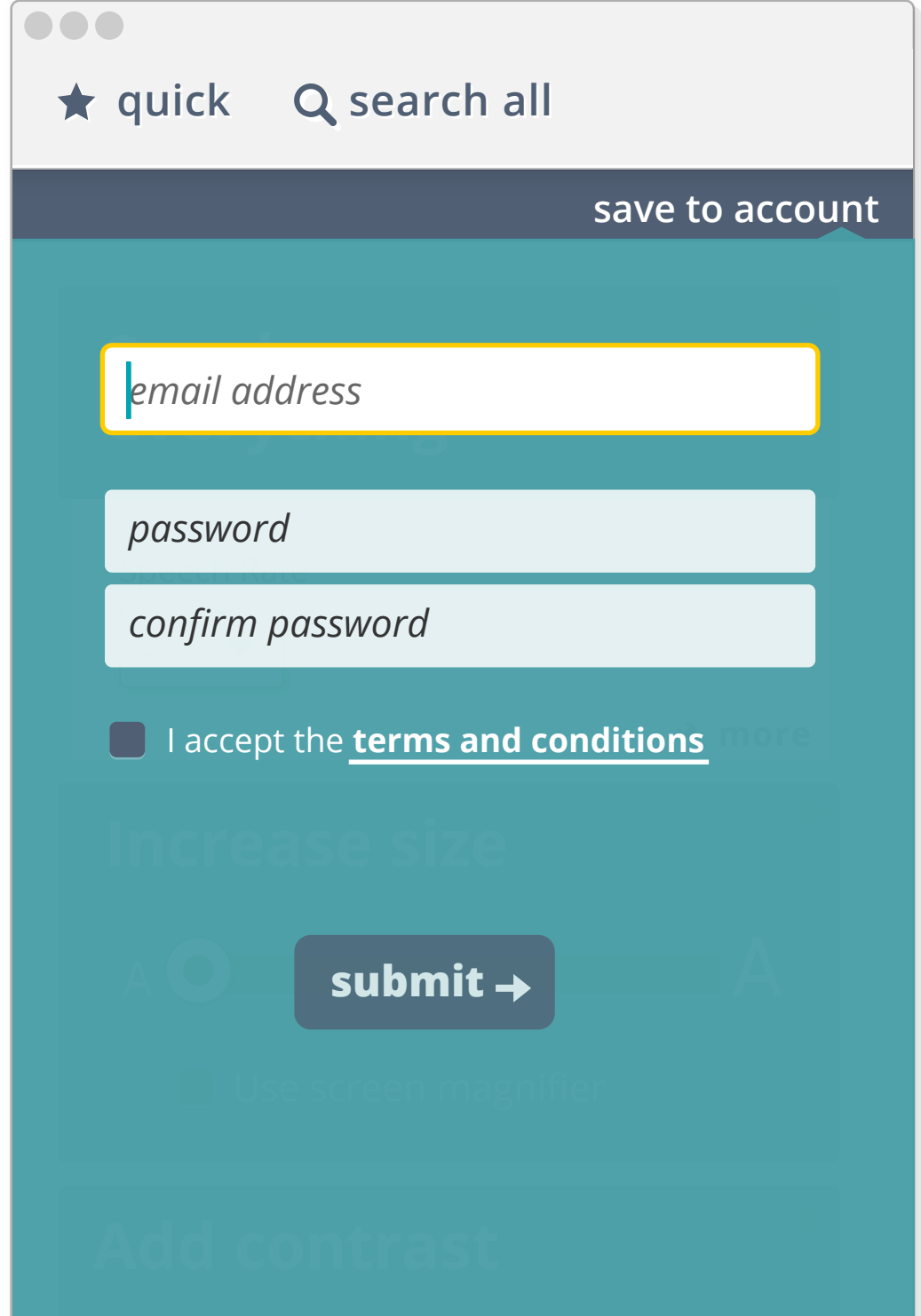

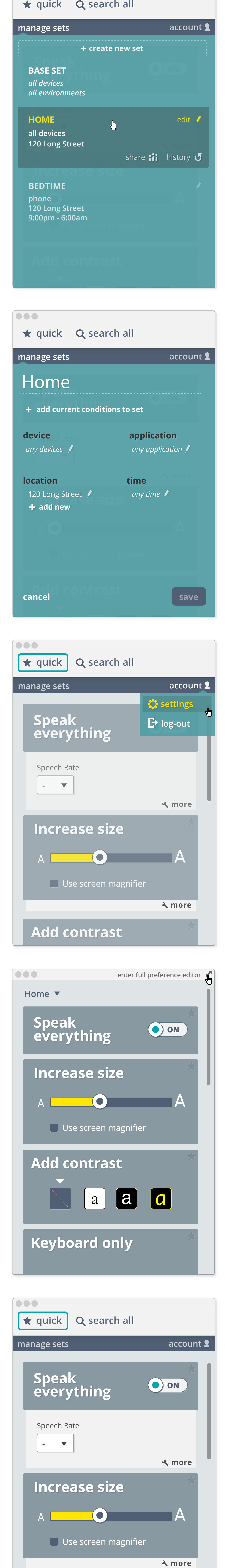

**1** Launch preset view

**2** Activating preset shows relevant adjusters

**3** Presets and preferences available in the PMT

**4** Home screen of PMT

**5** Modifying preferences prompts user to save toaccount

**6** Account sign-up

**7** Logged in user can manage sets

#### **8** Set management menu

**9** Set condition edit menu

**9** Account drop-down

**10** Relaunch takes user to a PCP-only view that can be expanded

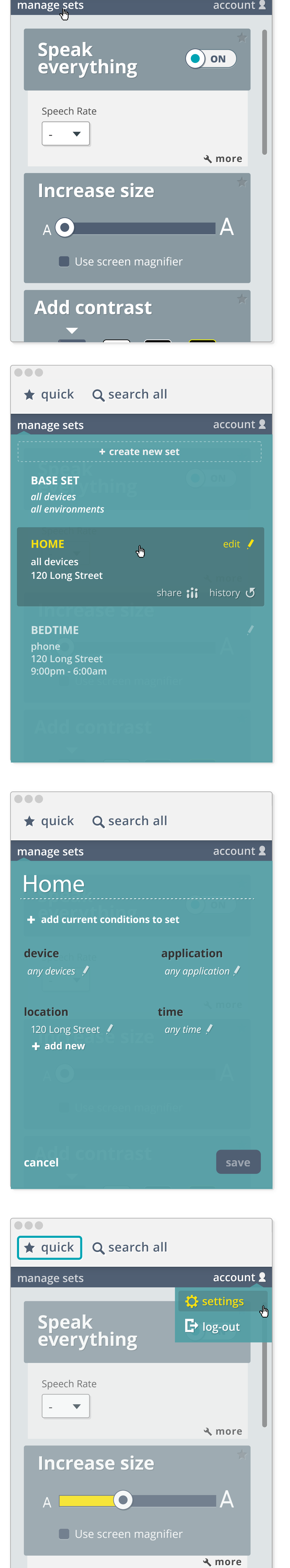

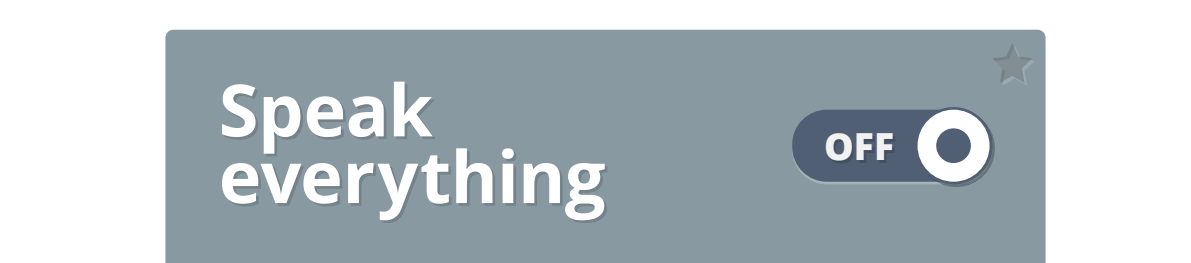

Highlight current spoken word

#### **Text to speech Screen Screen reader reader**

 $\blacktriangledown$ 

 $\blacktriangledown$ 

English

#### Language

**Application** 

Text reading highlight

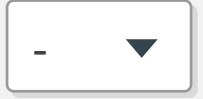

### Speech Rate

### sentence

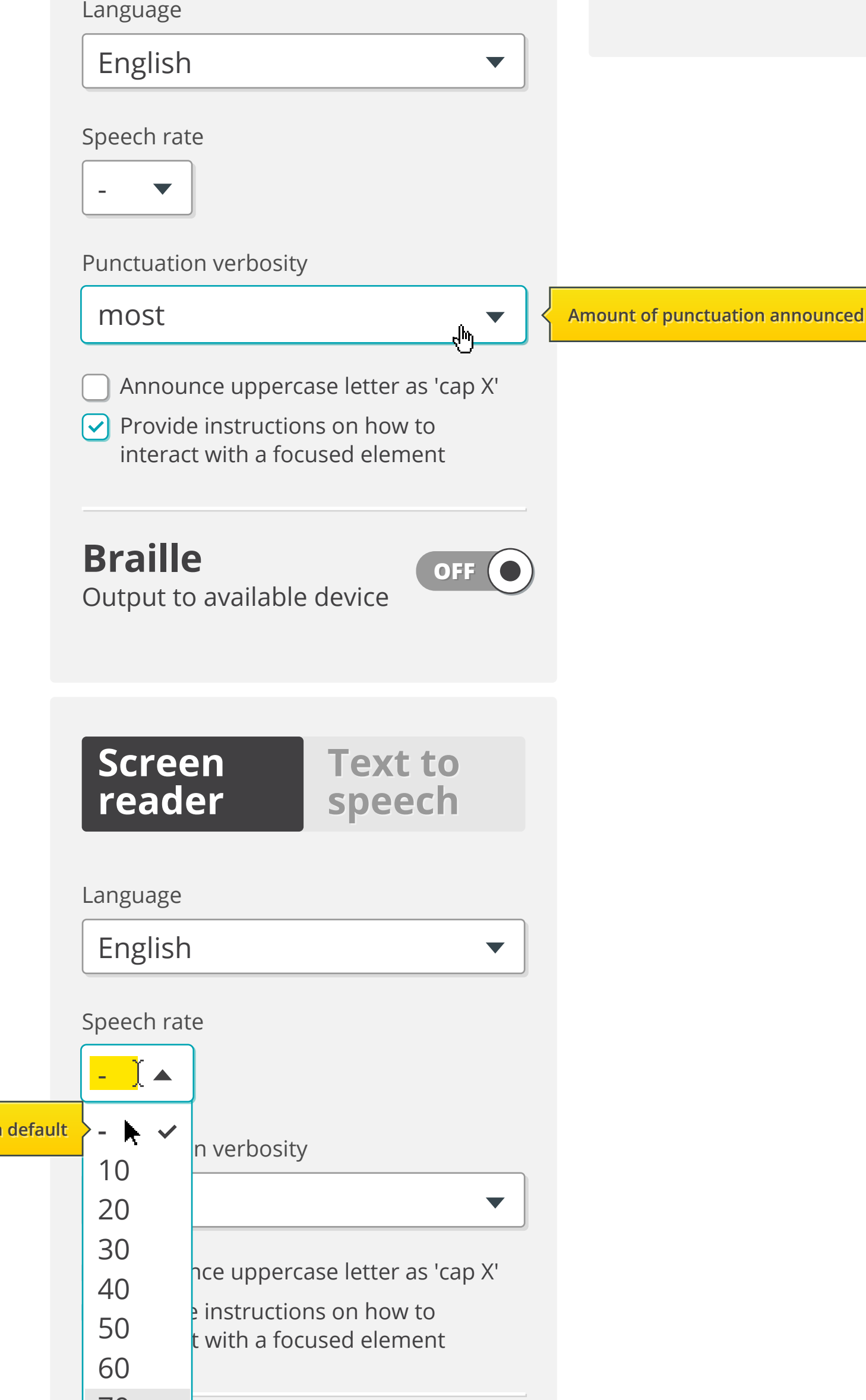

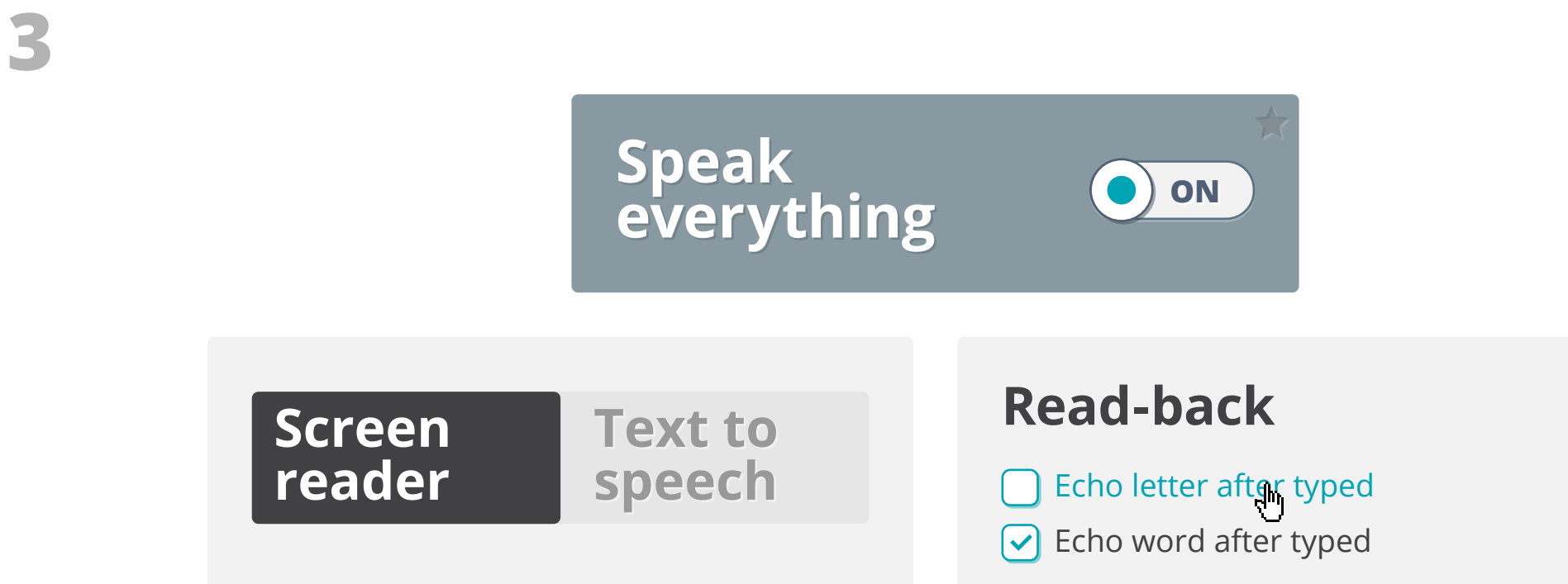

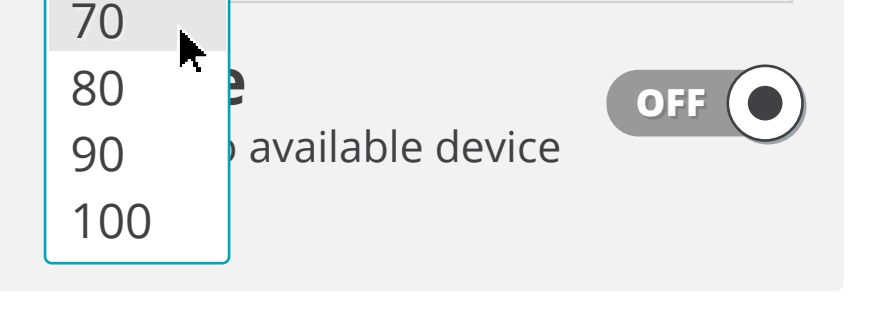

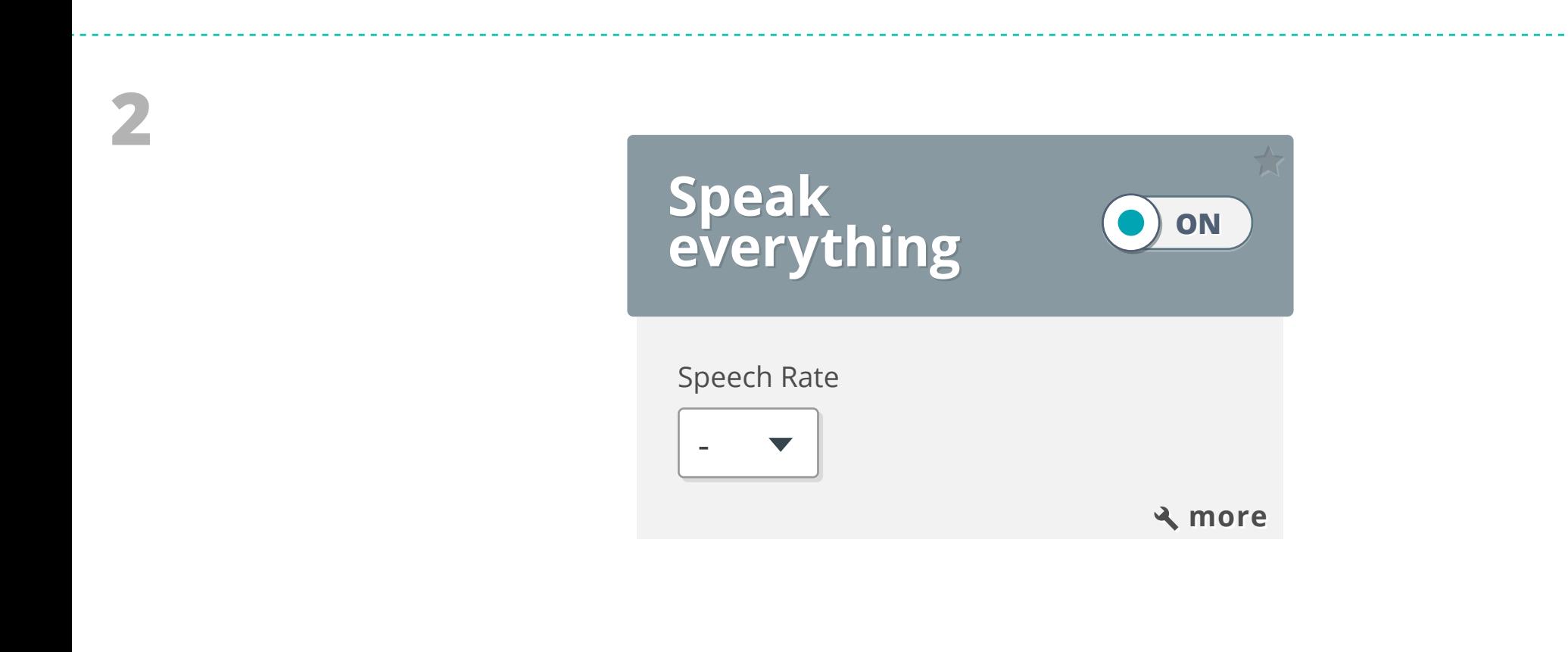

**1**

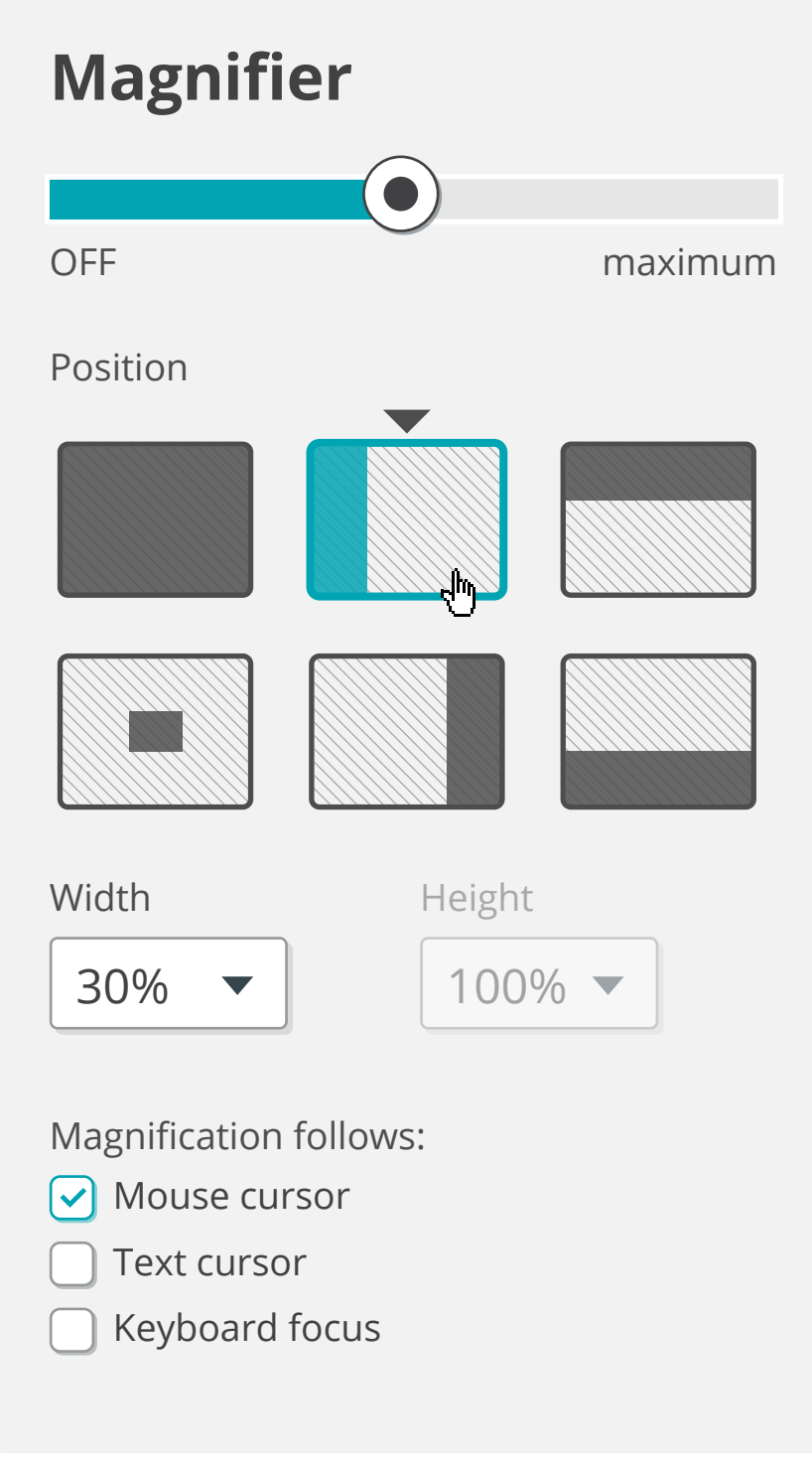

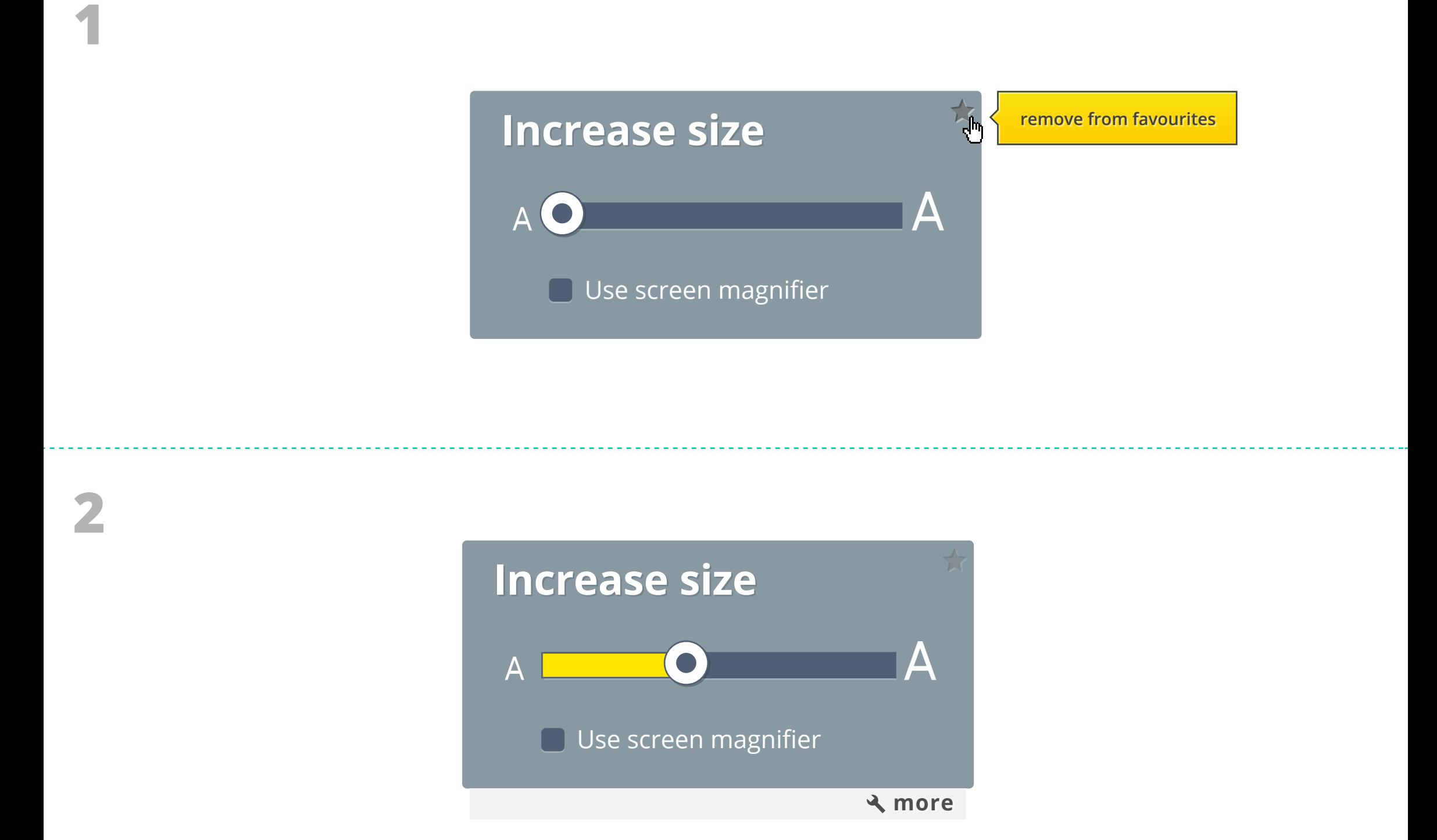

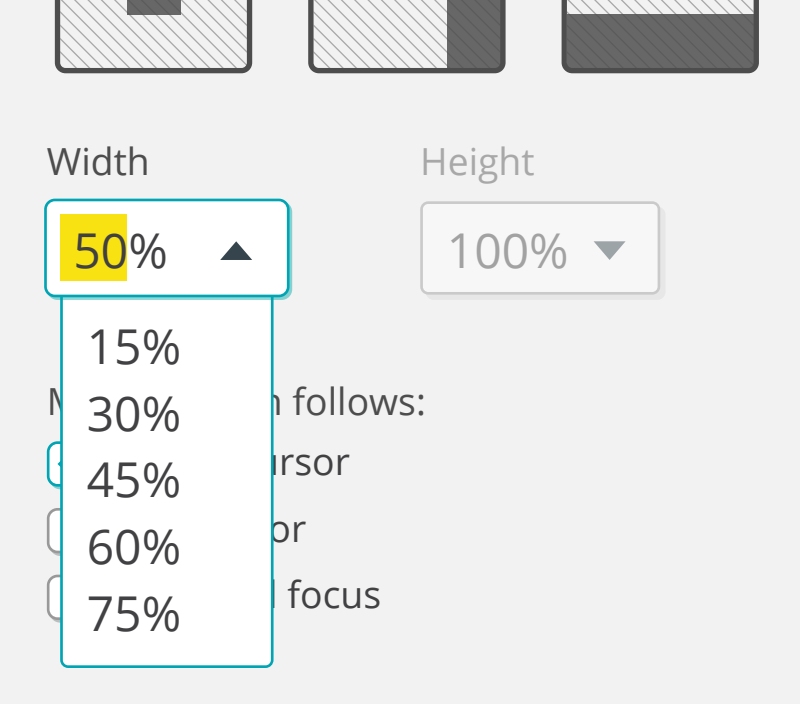

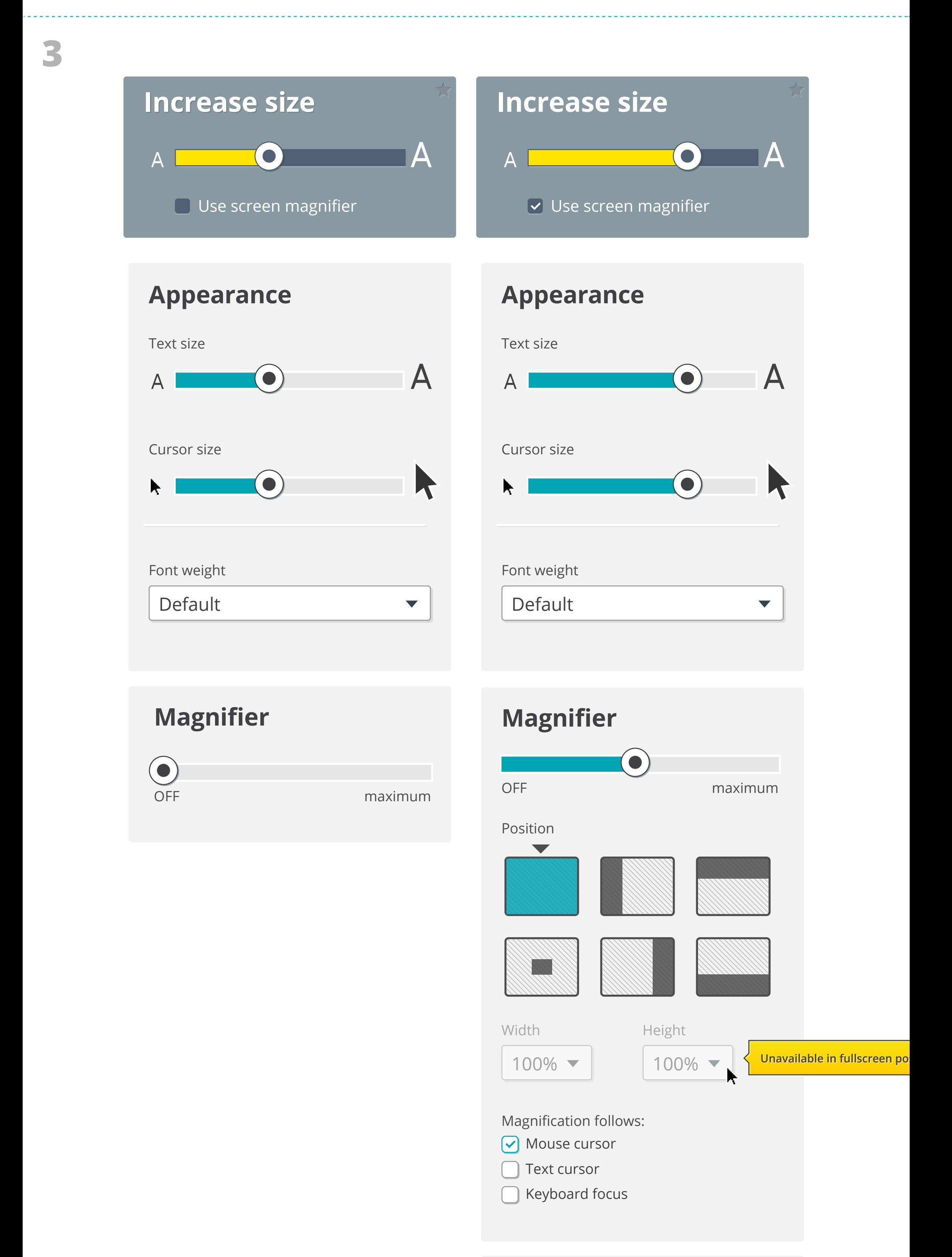

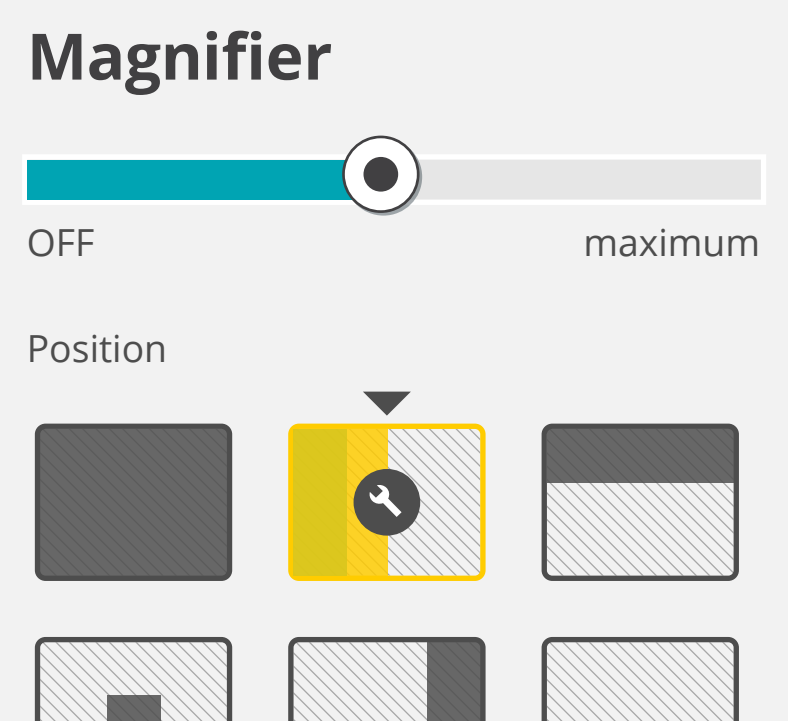

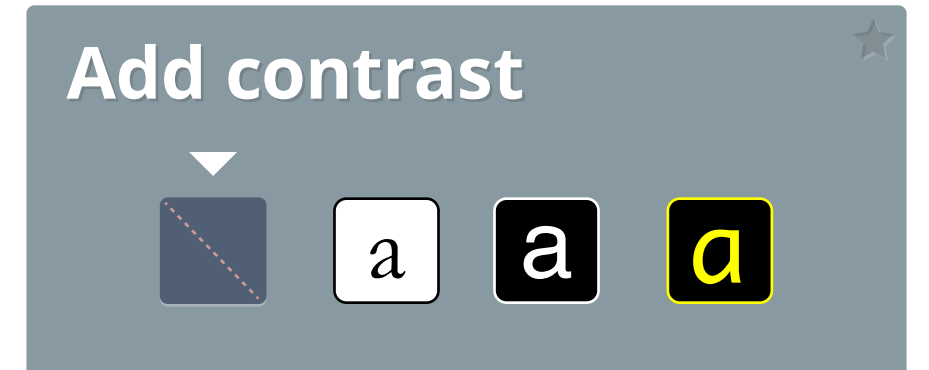

**1**

**2**

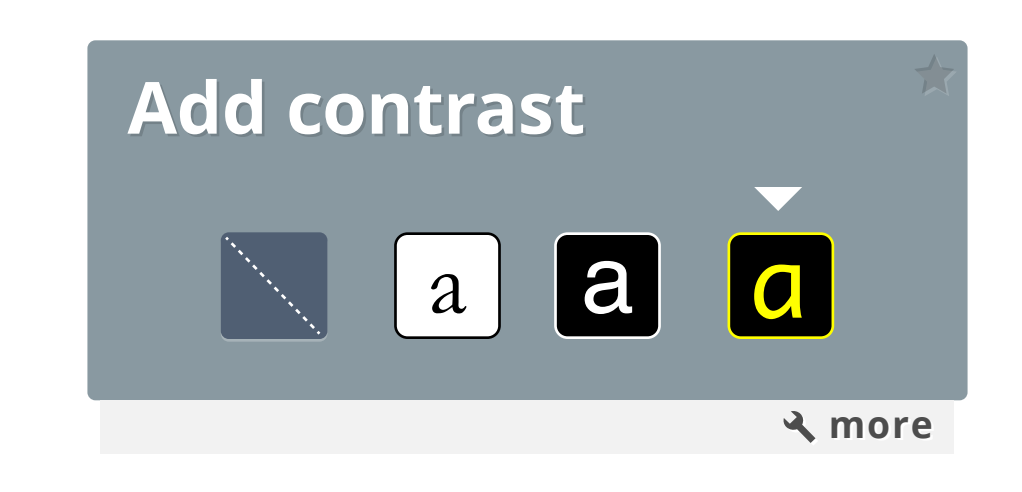

# This is how most text will appear.

Default  $\blacktriangledown$ 

Default

Monospaced  $\blacktriangledown$ 

Font weight

Monospaced

 $\blacktriangledown$ 

 $\blacktriangledown$ 

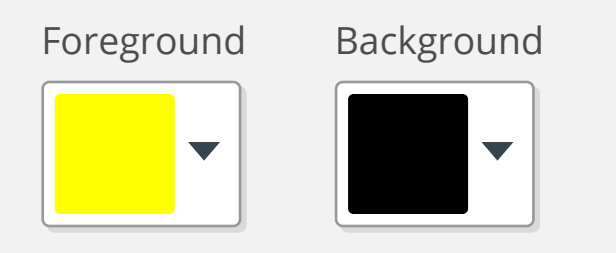

Font family

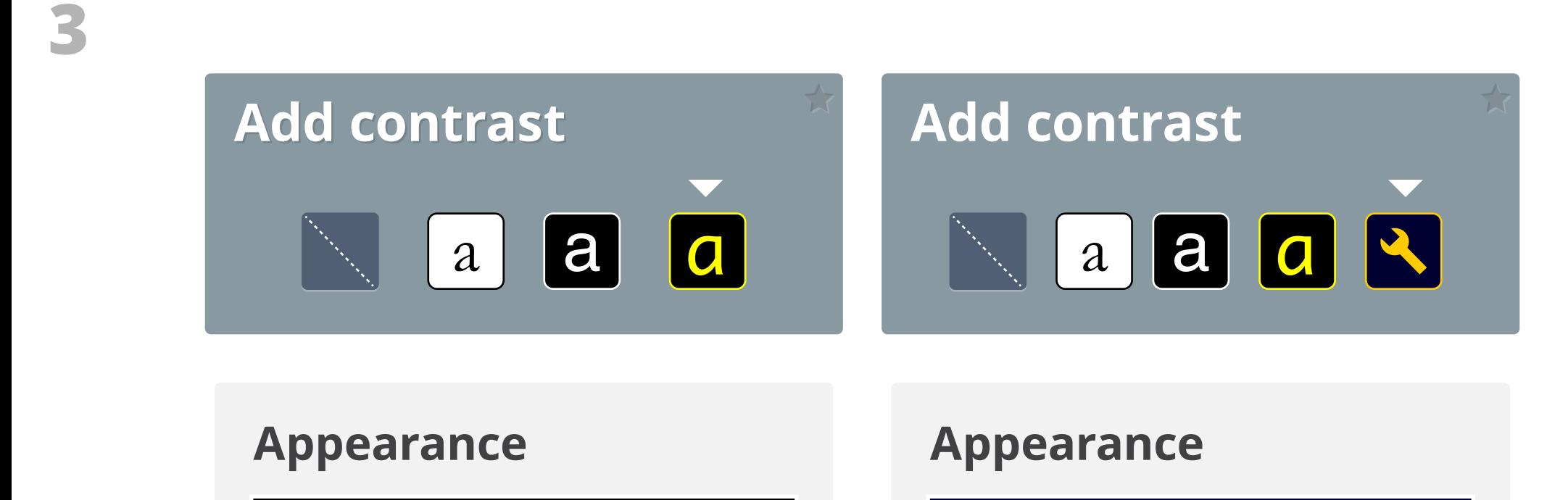

## This is how most text will appear.

Font weight

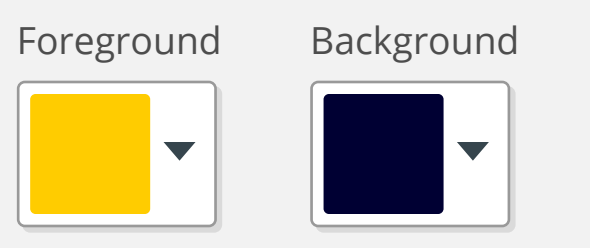

#### Font family